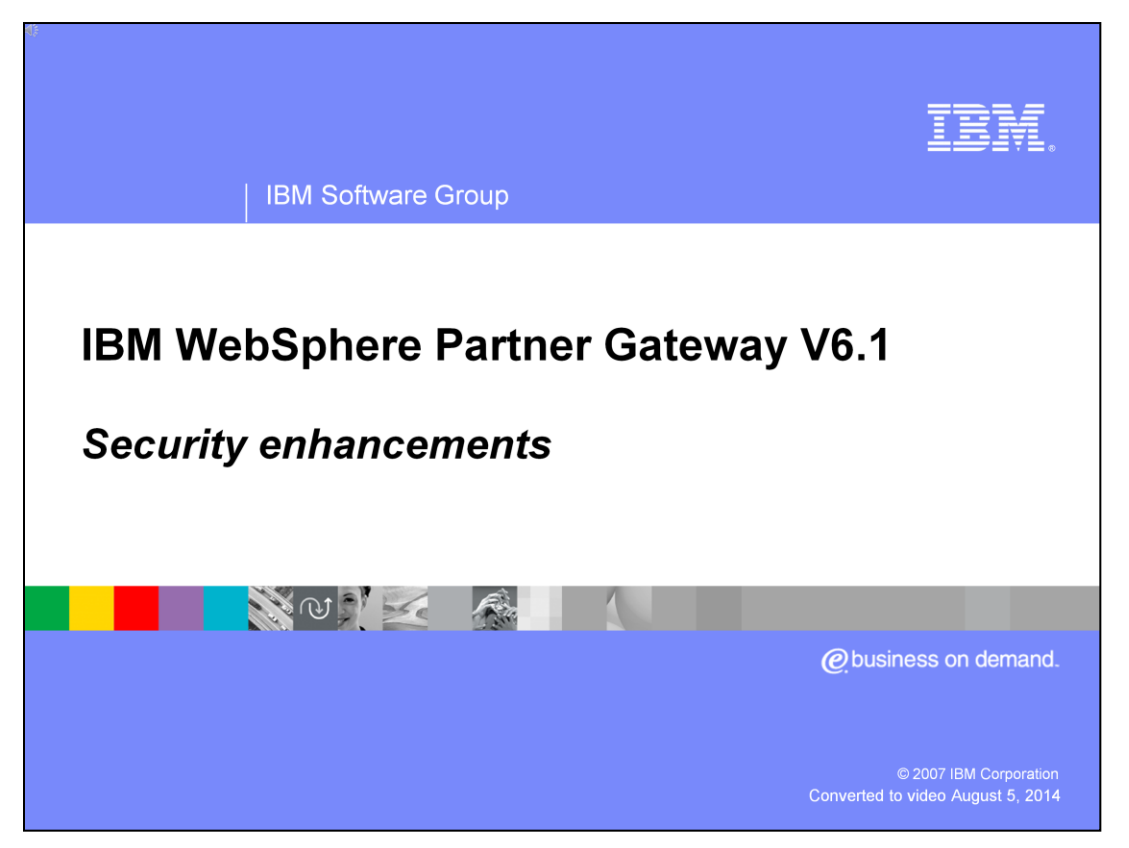

This presentation provides details of the security enhancements made in WebSphere Partner Gateway V6.1

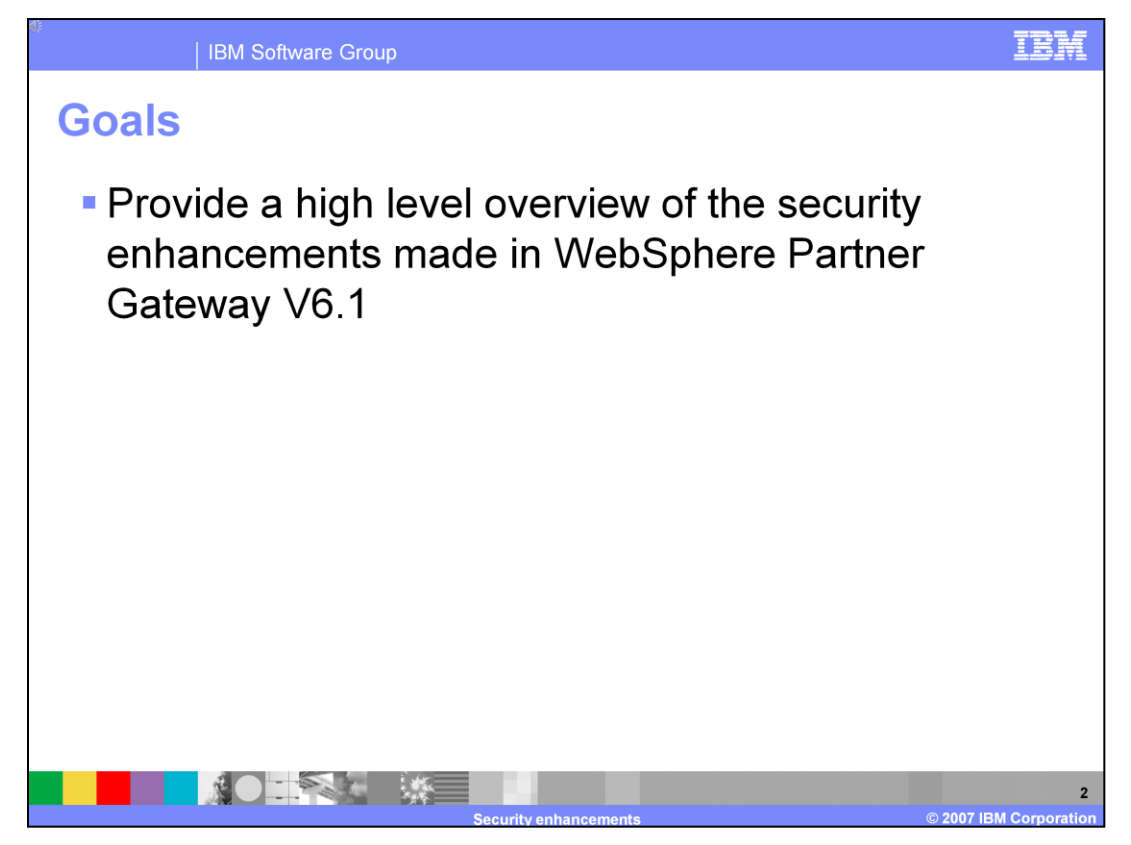

The goal of the presentation is to provide a high level overview of the enhancements related to security in WebSphere Partner Gateway V6.1.

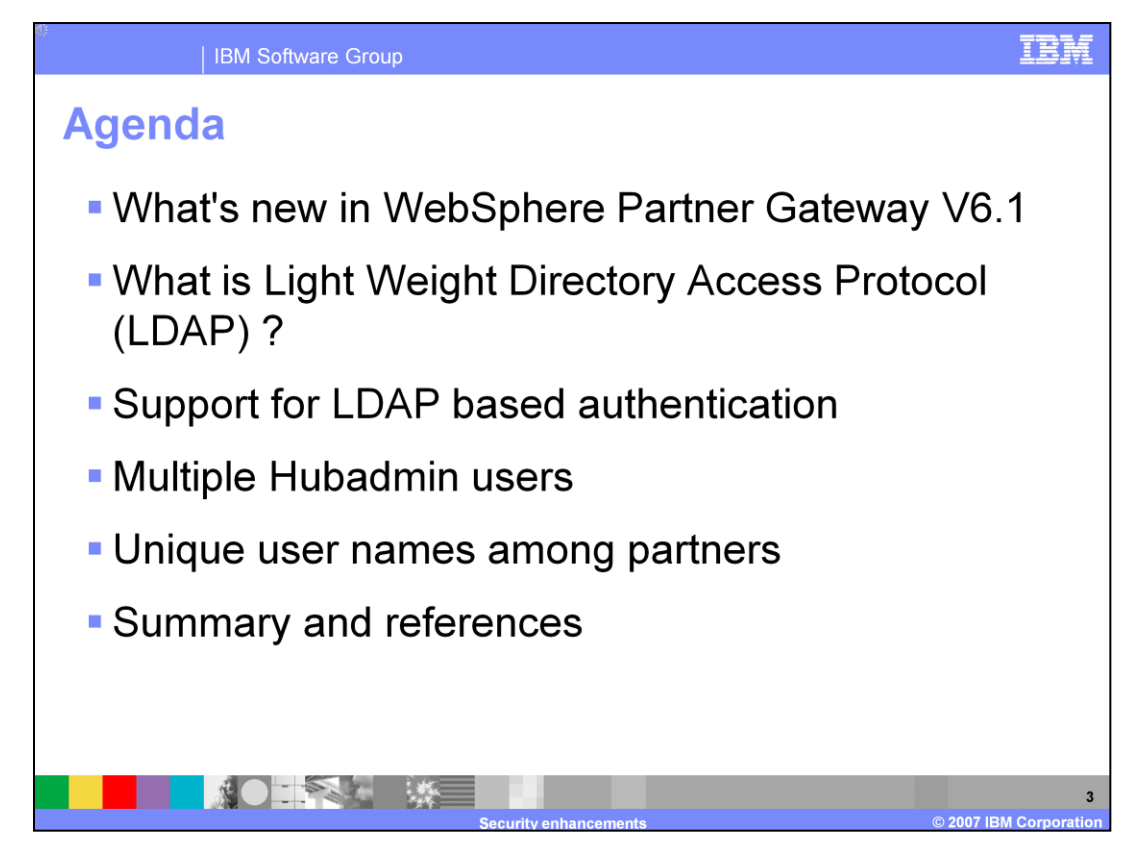

This slide shows the agenda for the presentation

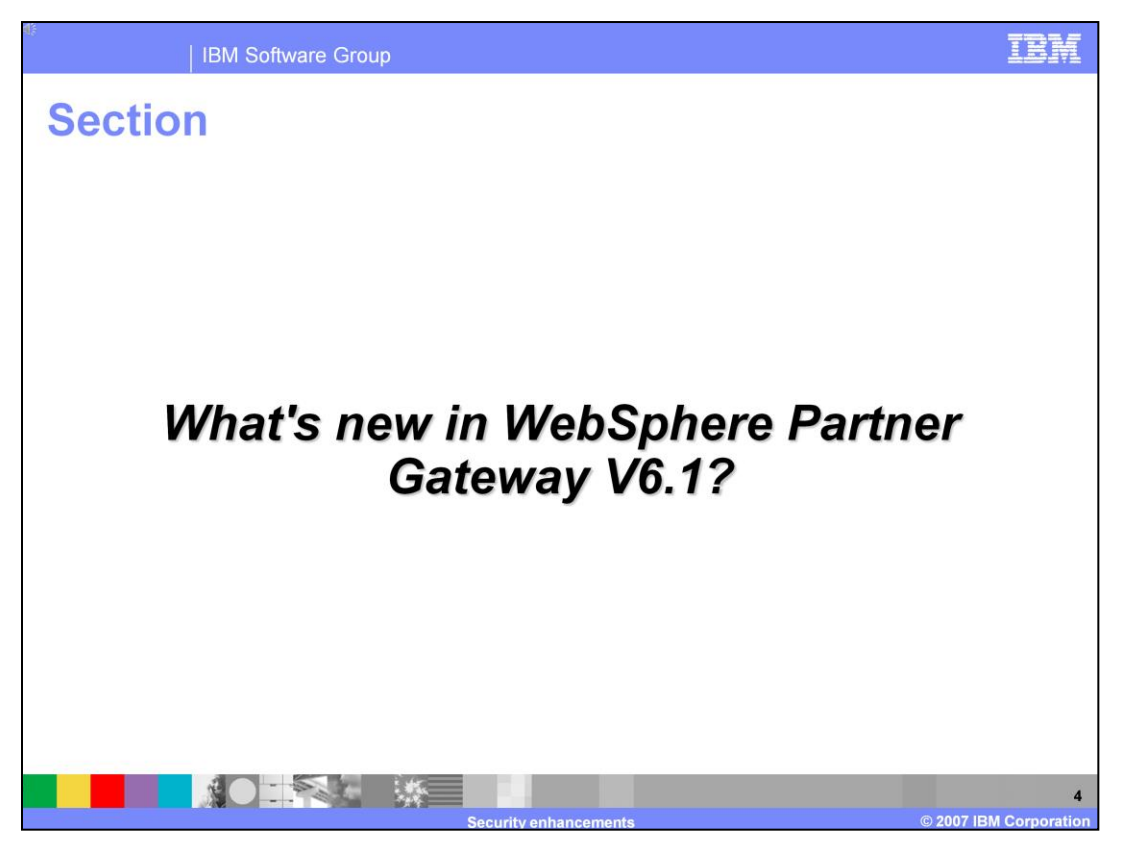

The next sections briefly describes the new features introduced with WebSphere Partner Gateway V6.1

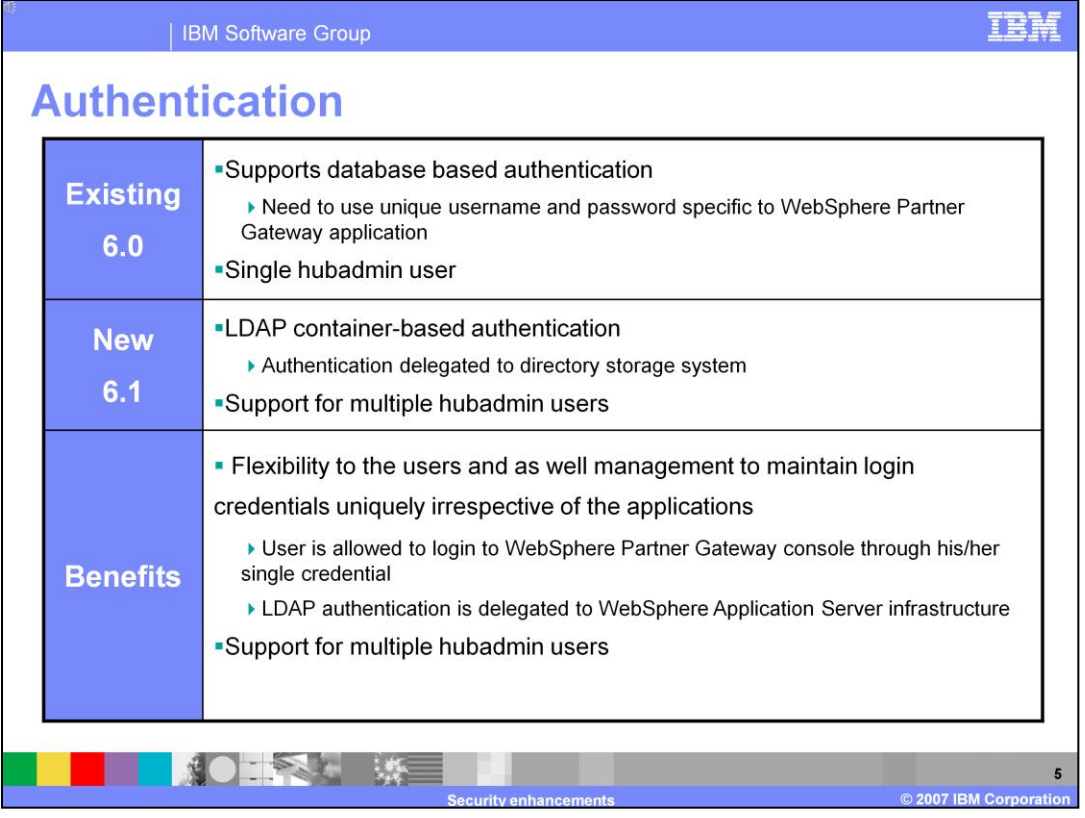

WebSphere Partner Gateway 6.0 supports only database based authentication, which forces you to remember unique username and password for logging into WebSphere Partner Gateway console application. With V6.1 Light Weight Directory Access Protocol (LDAP) based authentication is supported. Authentication is delegated to the directory storage system which allows you to log in to WebSphere Partner Gateway console using your single sign on credentials. This gives more flexibility to you and for the management to maintain login credentials uniquely irrespective of the applications. LDAP authentication is delegated to WebSphere Application Server infrastructure.

Also in V6.0 there is only one hubadmin user who is the super user with capabilities of configuring the partners and administering the WebSphere Partner Gateway system. With V6.1, you have the ability to create multiple hubadmin users by creating a user and assigning the user to the Hubadmin group. This resolves the issue of having to share the hubadmin user password among multiple users who need to access the WebSphere Partner Gateway Community console as the hubadmin super user.

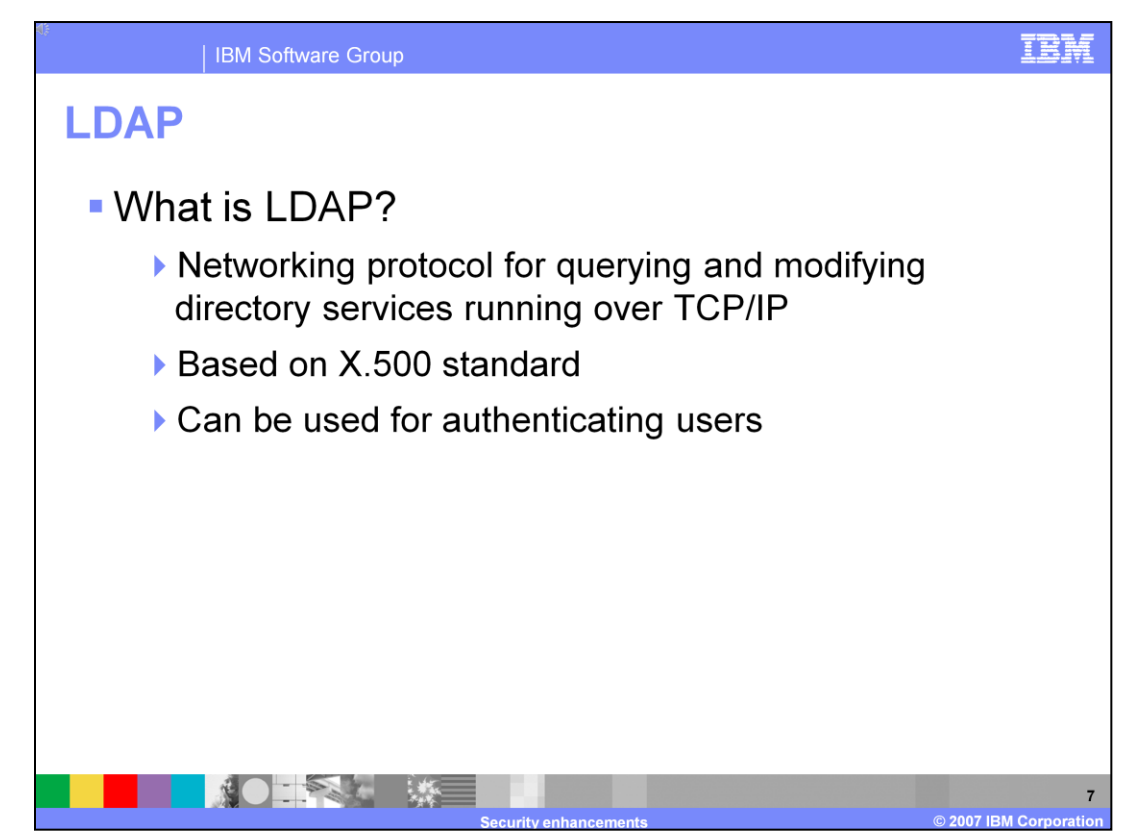

**Lightweight Directory Access Protocol**, or **LDAP** is a networking protocol for querying and modifying directory services running over [TCP/IP.](http://en.wikipedia.org/wiki/Internet_protocol_suite) A directory is a set of information with similar attributes organized in a logical and hierarchical manner. So LDAP repositories can store static information related to users and can be used across the enterprise by all applications.

The main difference between a database and directory is that in a database you not only retrieve data but also make frequent updates to the data. Whereas in the case of the directory most of the actions relate to retrieve rather than updates.

Today people and businesses rely on networked computer systems to support distributed applications. These distributed applications might interact with computers on the same local area network, within a corporate intranet, within extranets linking up partners and suppliers, or anywhere on the worldwide Internet. To improve functionality and ease-of-use, information about the services, resources, users, and other objects accessible from the applications needs to be organized in a clear and consistent manner. Much of this information can be shared among many applications, but it must also be protected in order to prevent unauthorized modification or the disclosure of private information. Information describing the various users, applications, files, printers, and other resources accessible from a network is often collected into a special database that is sometimes called a directory. As the number of different networks and applications has grown, the number of specialized directories of information has also grown, resulting in islands of information that are difficult to share and manage. If all of this information could be maintained and accessed in a consistent and controlled manner, it would provide a focal point for integrating a distributed environment into a consistent and seamless system. The Lightweight Directory Access Protocol (LDAP) is an open industry standard that has evolved to meet these needs.

LDAP defines a standard method for accessing and updating information in a directory. LDAP has gained wide acceptance as the directory access method of the Internet and is therefore also becoming strategic within corporate intranets. It is being supported by a growing number of software vendors and is being incorporated into a number of applications. For example IBM WebSphere Application Server and the IBM HTTP server, support LDAP functionality as a base feature.

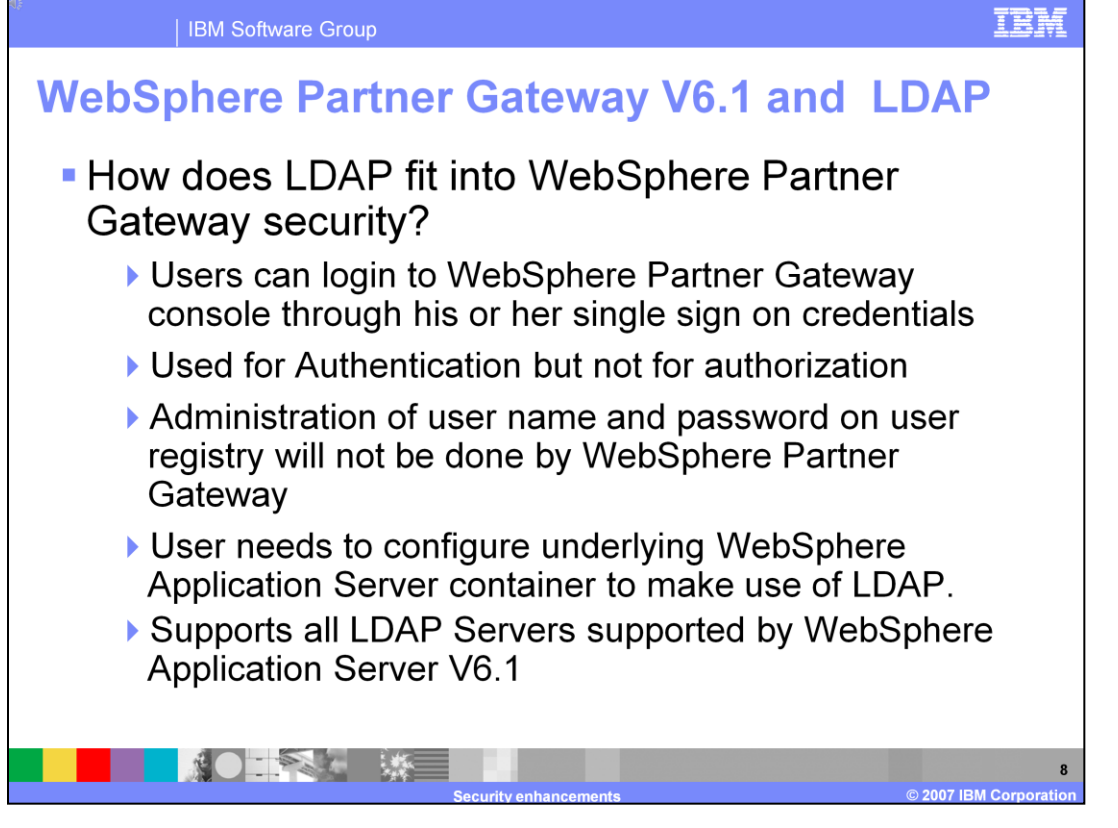

WebSphere Partner Gateway V6.0 supports only database-based authentication, which forces you to remember unique password for logging into WebSphere Partner Gateway console application. Delegating the authentication to directory access system allows you to login to WebSphere Partner Gateway console using your single sign on credentials. This gives the flexibility to you and for management to maintain login credentials uniquely irrespective of the applications.

In order for you to be able to logon to WebSphere Partner Gateway console, you would need to have your user id (username) defined in WebSphere Partner Gateway and in LDAP user registry.

You should enable security on the WebSphere Application Server and configure the container to make use of the LDAP user registry. Container configured user registries will be used for authentication but not for authorization. Administration of user name and password on user registry will not be done by WebSphere Partner Gateway. WebSphere Partner Gateway document manager component also makes use of container based authentication during its Web Service inbound processing.

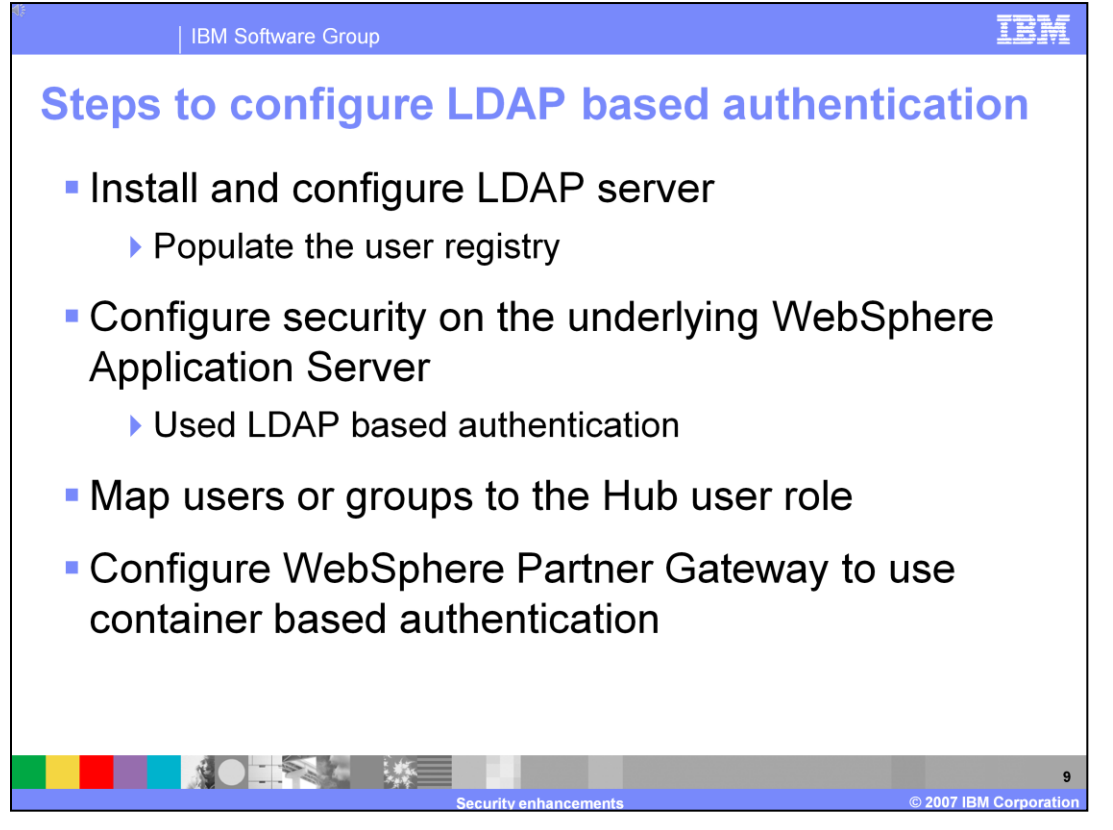

This slide shows the steps involved in enabling LDAP based authentication for WebSphere Partner Gateway. The first step is to install and configure LDAP server and populate the user registry with the organizational information like groups and users. The next step is to enable security on the WebSphere Application server hosting the WebSphere Partner Gateway applications. The application server should be configured to use the LDAP user registry for authenticating users. The third step involves mapping the users in the user registry to the Hubuser role of the WebSphere Partner Gateway console application. This allows the users and groups mapped to the Hubuser role to log into the community console provided the user is also configured in the WebSphere Partner Gateway. The last step is to configure WebSphere Partner Gateway to use LDAP based authentication. The following slides in the presentations provide more details on the last three steps.

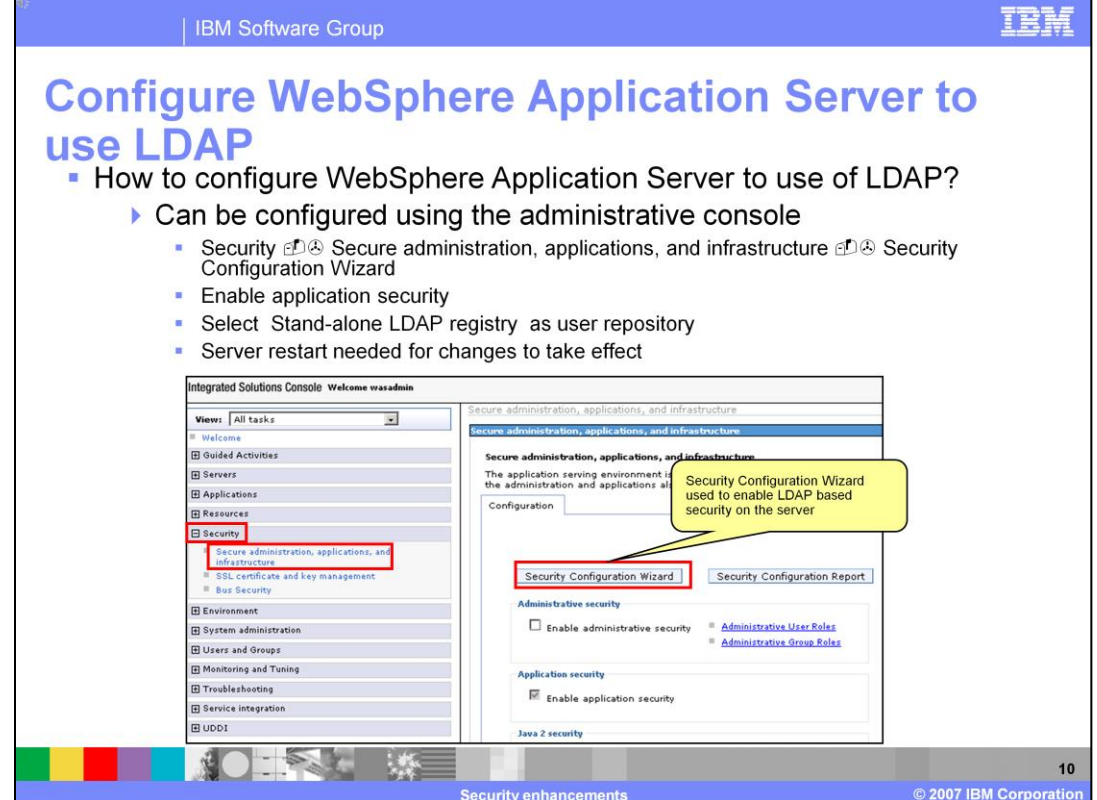

This slide provides details on how you can configure security for the WebSphere Application Server. WebSphere application server administrative console provides a security wizard which can be used to configure security on the application server hosting the WebSphere Partner Gateway component applications. Any changes made using the wizard will require a server restart for the changes to take effect.

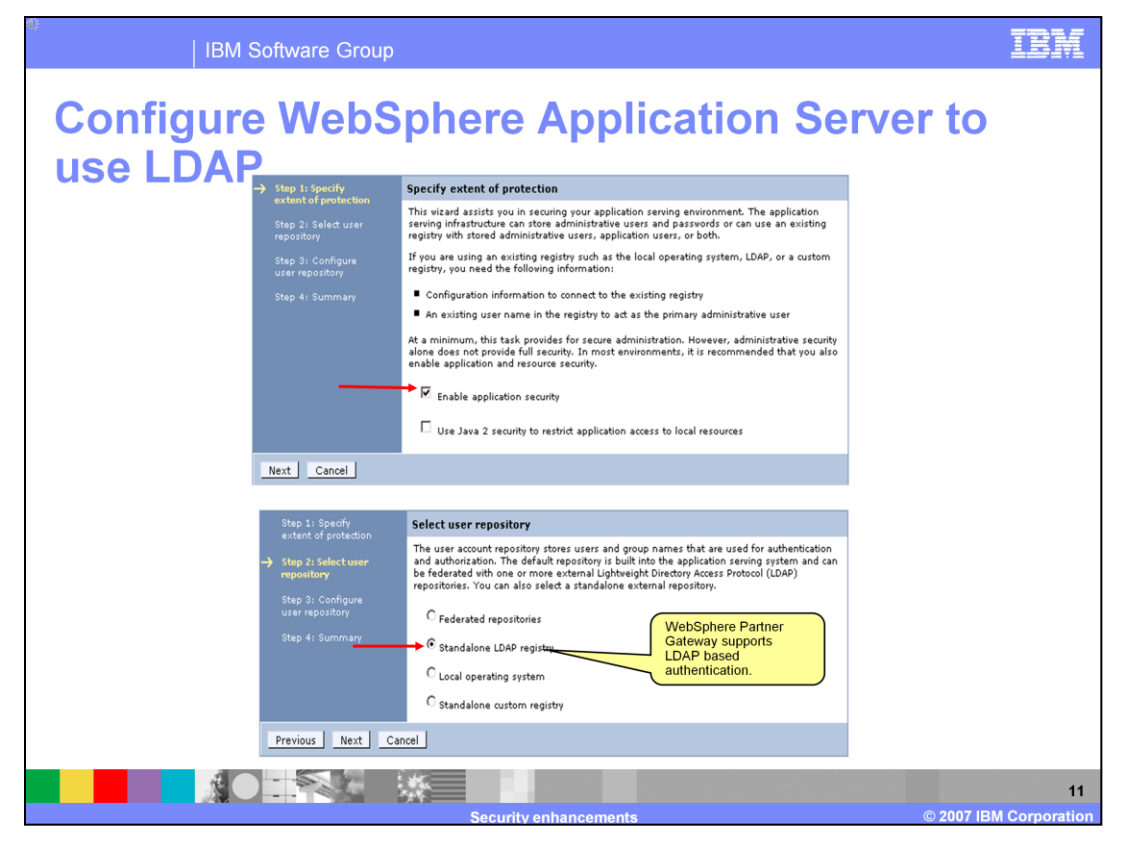

This slide shows the screen capture of the first two steps of the Security Configuration wizard. In the first step, select the option Enable application security . WebSphere Application server supports several user registries and repositories that you can use for authentication. WebSphere partner Gateway supports just the LDAP registry. You need to select the Stand-alone LDAP registry option in step two of the wizard.

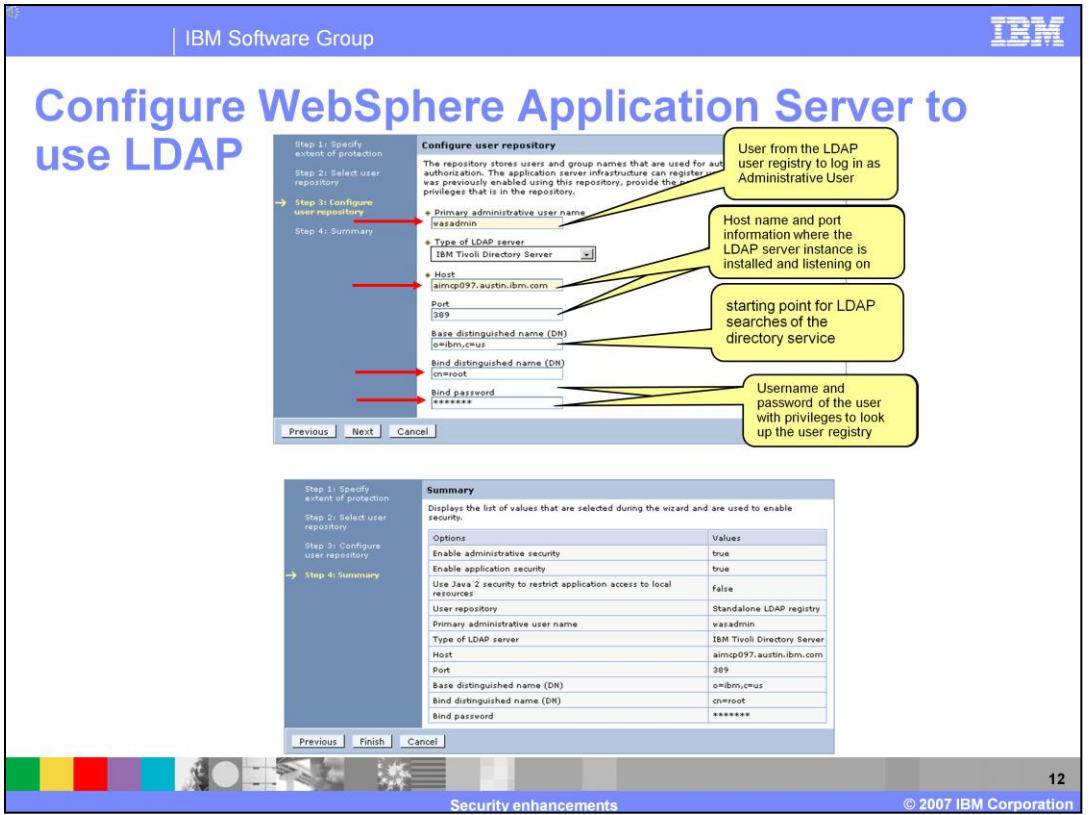

Once you choose to use LDAP registry for authentication, in step three, you would be prompted to provide details of the LDAP server instance and user information. For the Primary administrative username you would need to provide the name of the user you want to use as the administrator for WebSphere Application Server. The user you specify here should already be part of the LDAP registry. Select the Type of Directory Server from the list of options available in the dropdown menu. Port corresponds to the port on which the LDAP server instance is listening. For Base distinguished name , provide the base distinguished name (DN) of the directory service, which indicates the starting point for LDAP searches of the directory service. For Bind distinguished name (DN) and Bind password , provide the username and password of the user who has the privileges to lookup the user registry configured in the LDAP server.

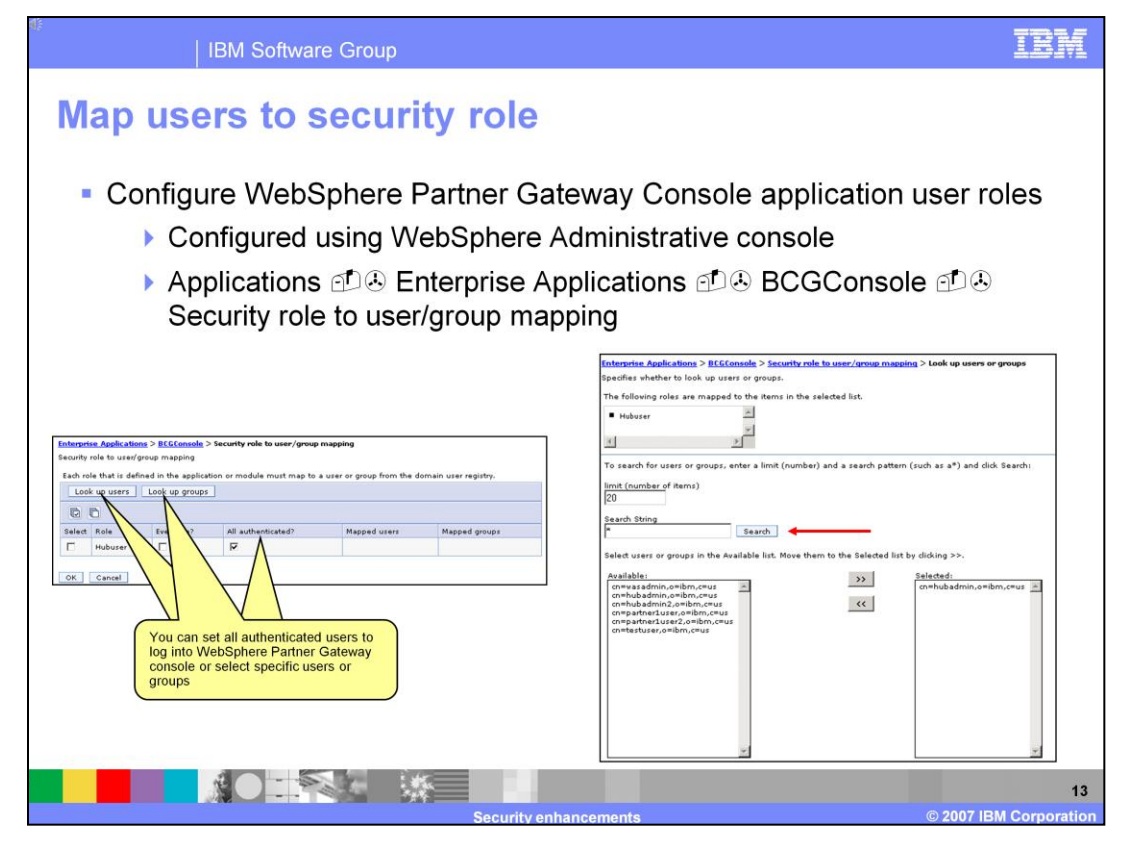

After authentication using LDAP server is setup for the WebSphere Application Server, you must associate the LDAP users with the Hubuser role of the WebSphere Partner Gateway BCGConsole application. Only users who are members of this role can enter the application after authentication. You can use the administrative console to specify the users and groups that are mapped to the security roles that are used with the enterprise application. This slide shows the screen captures from the WebSphere Application Server administrative console that show how to map the users.

When you map all authenticated users to a specified role, all of the valid users in the current registry who have been authenticated can access resources that are protected by this role. Look up users and Look up groups options enable the server to locate the users or groups that you can define for Hubuser role. Select the check box beside the role and click Look up users or Look up groups . Complete the Limit and the Search string fields. The Limit field contains the number of entries that the search function returns. The Search string field contains the search pattern used for searching entries. Move the users or groups that you want to assign the Hubuser role from the Available list to Selected list. Only users who are in the selected list will be members of this role can enter the application after authentication provided that they are also defined in the WebSphere Partner Gateway Community console.

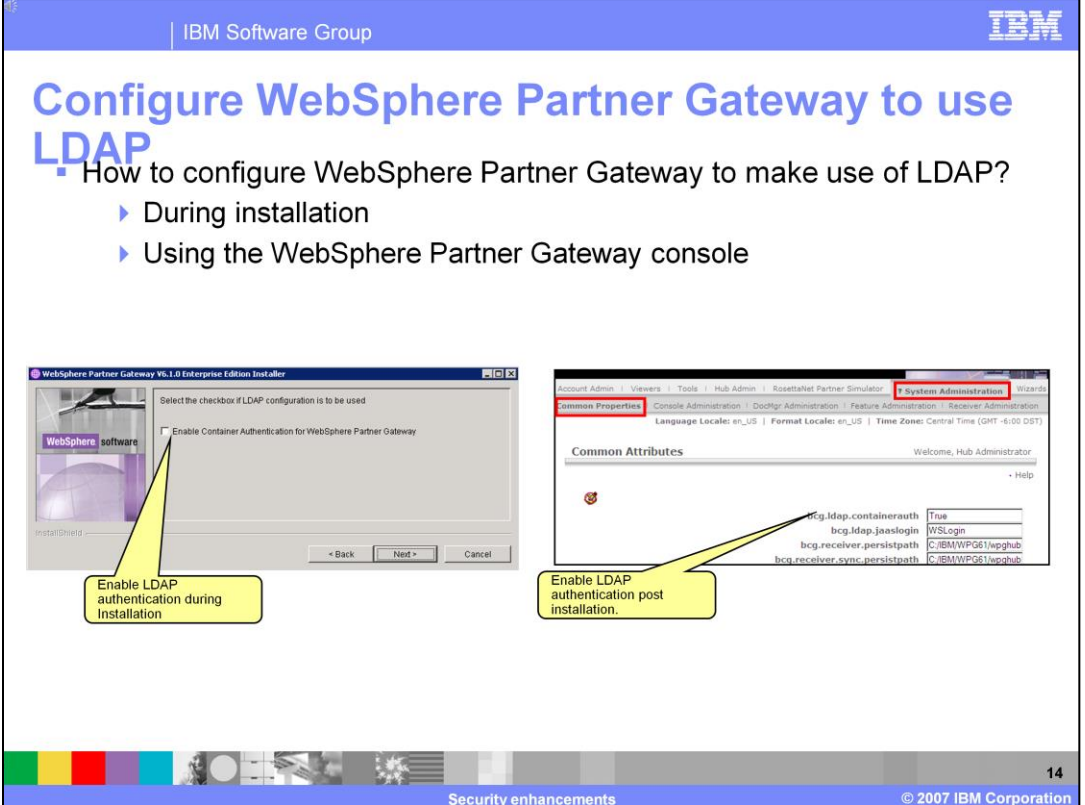

This slide provides details on enabling LDAP based authentication for WebSphere Partner Gateway. You have the option to configure WebSphere Partner Gateway to use LDAP based authentication during the installation. The screen capture is shown above. You can also configure LDAP based authentication by setting the bcg.ldap.containerauth flag to True . This flag can be set by navigating to System Administration ->Common Properties and clicking on the edit icon.

After you have enabled the authentication, users are authenticated against the LDAP server when logging into WebSphere Partner Gateway. When LDAP is enabled during the installation process, the administrator must ensure that the configured LDAP server is configured to include a user named hubadmin in its user registry (or repository).

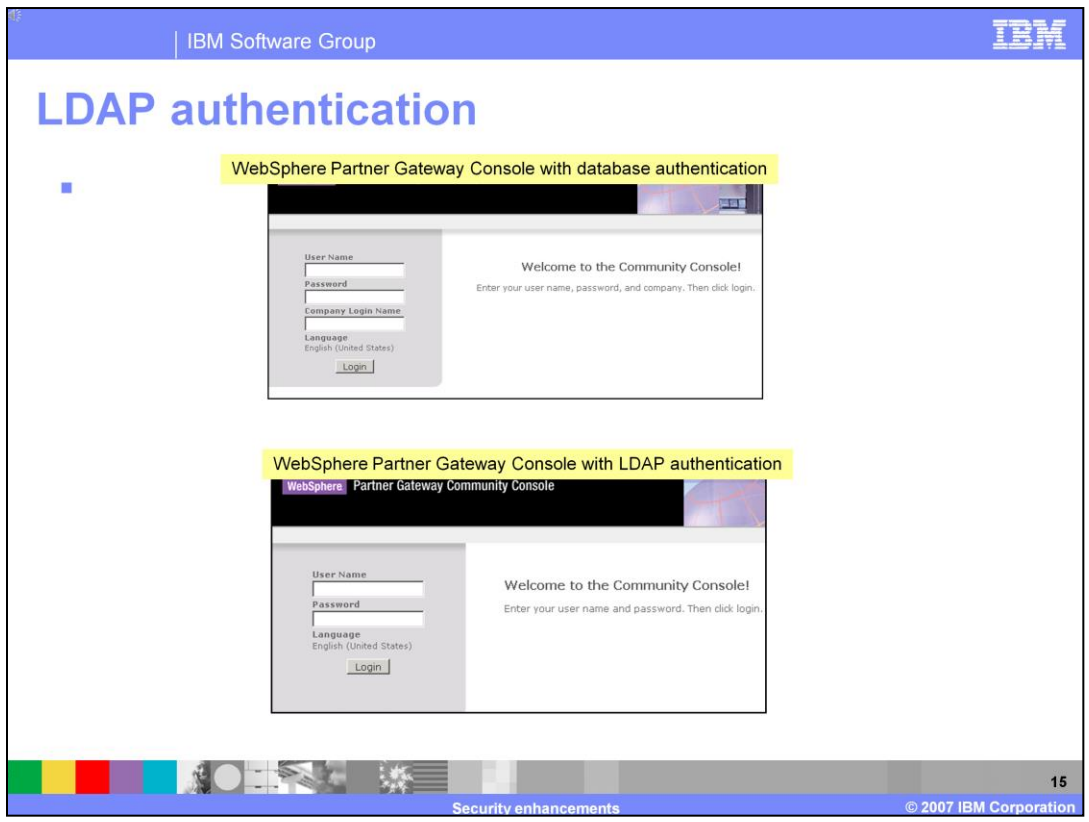

This slide shows the screen captures of the WebSphere Partner Gateway console application log in screen when using database authentication and LDAP based authentication. When LDAP based authentication is enabled, you are automatically re routed to a log in page which is different from the one shown when using database authentication.

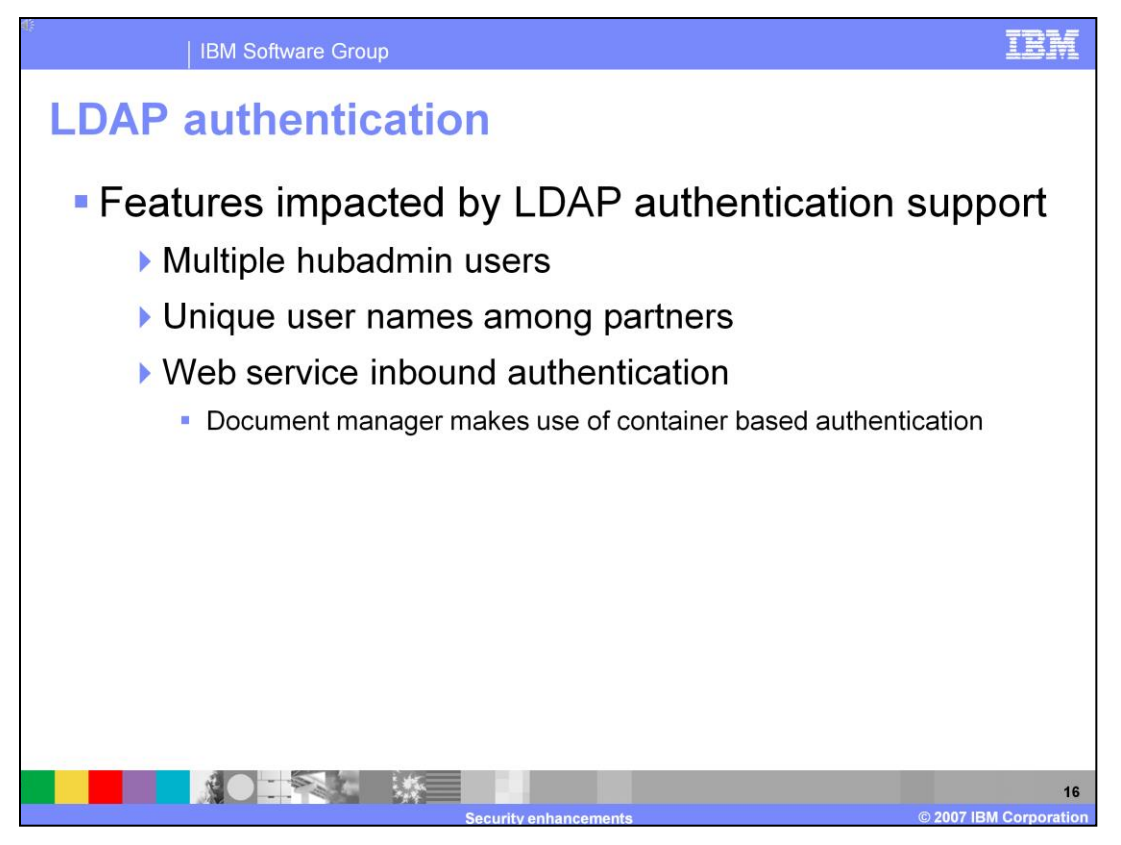

Some of the features supported in WebSphere Partner Gateway V6.0 are modified and enhanced to support the LDAP based authentication in V6.1. Multiple hubadmin users can now be created. Users created for partners require the usage of unique user name. Document manager makes use of the container based authentication instead of database based authentication when LDAP based authentication is enabled for the WebSphere Partner Gateway.

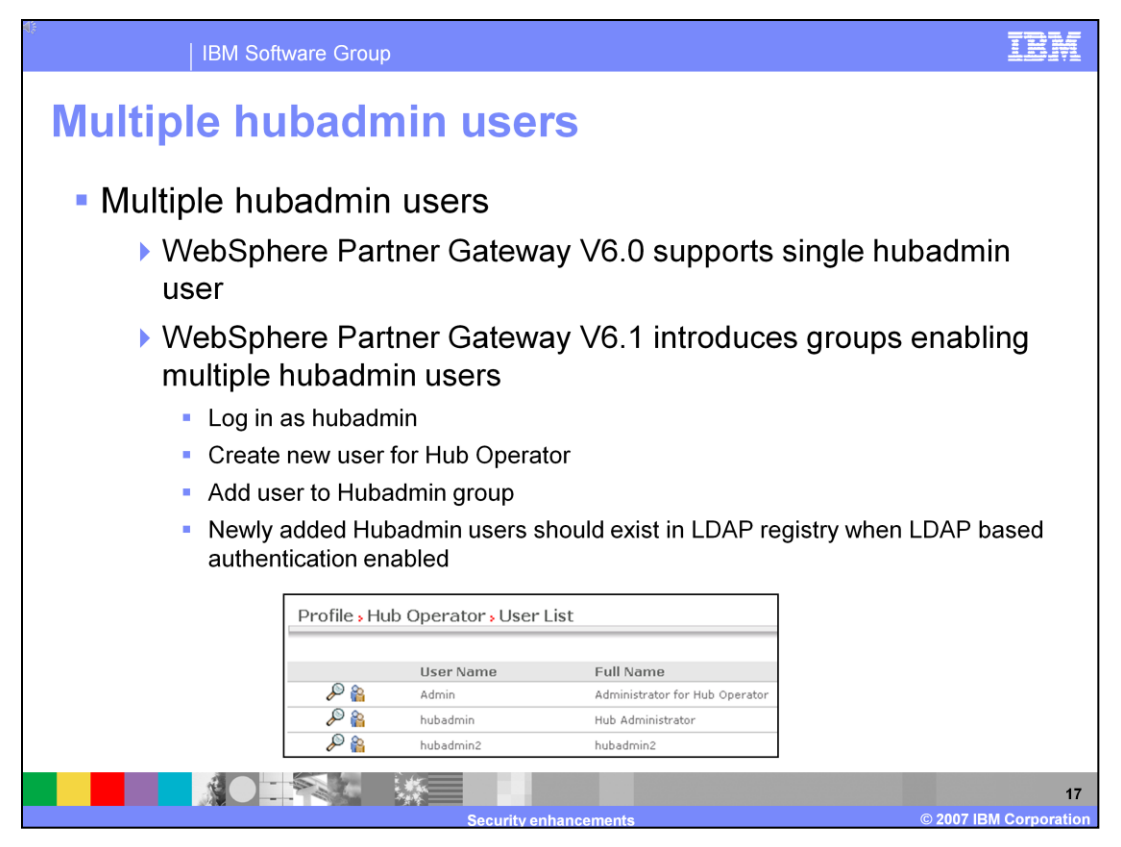

In WebSphere Partner Gateway V6.0, the community can have one hubadmin user and the hubadmin is created by default during installation. The hubadmin password has to be shared among users who want to log into the community console as the super user. With V6.1 you can now log into the community console using your single sign on credentials when LDAP is used and so passwords cannot be shared among users since you use the same credentials to log into several applications. WebSphere Partner Gateway V6.1 supports the creation of multiple hubadmin users. You can log in as the default hubadmin user created during installation, create a new user and make him a member of the Hubadmin group. When LDAP based authentication is enabled, make sure that the newly created user is also part of the LDAP user registry.

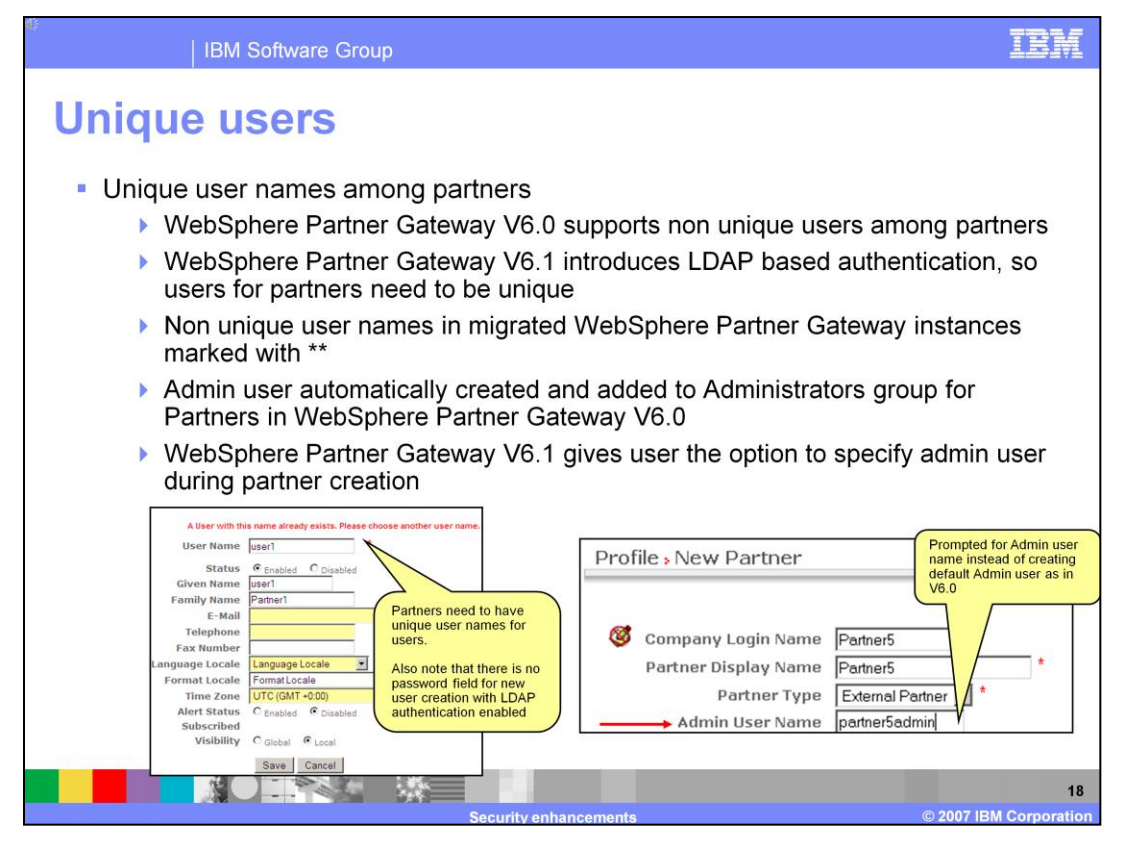

In WebSphere Partner Gateway V6.0, a user created for one partner can use the same user name of an user created for another partner. But with V6.1 all the users created must have a unique user name. This restriction is true when using database based authentication or LDAP based authentication. If you are migrating from V6.0 to V6.1 the non unique user names are marked with a double asterisks (\*\*). You would need to modify the user names to make them unique.

In V6.0 when you create a participant, a admin user is automatically created by default for the participant. But in V6.1 you will be asked to enter the Admin User Name . This option is useful when you have LDAP based authentication enabled. This allows you to specify a user that is part of the user registry as administrator than have the default user named Admin automatically created for you in V6.0 who may not be part of your LDAP user registry.

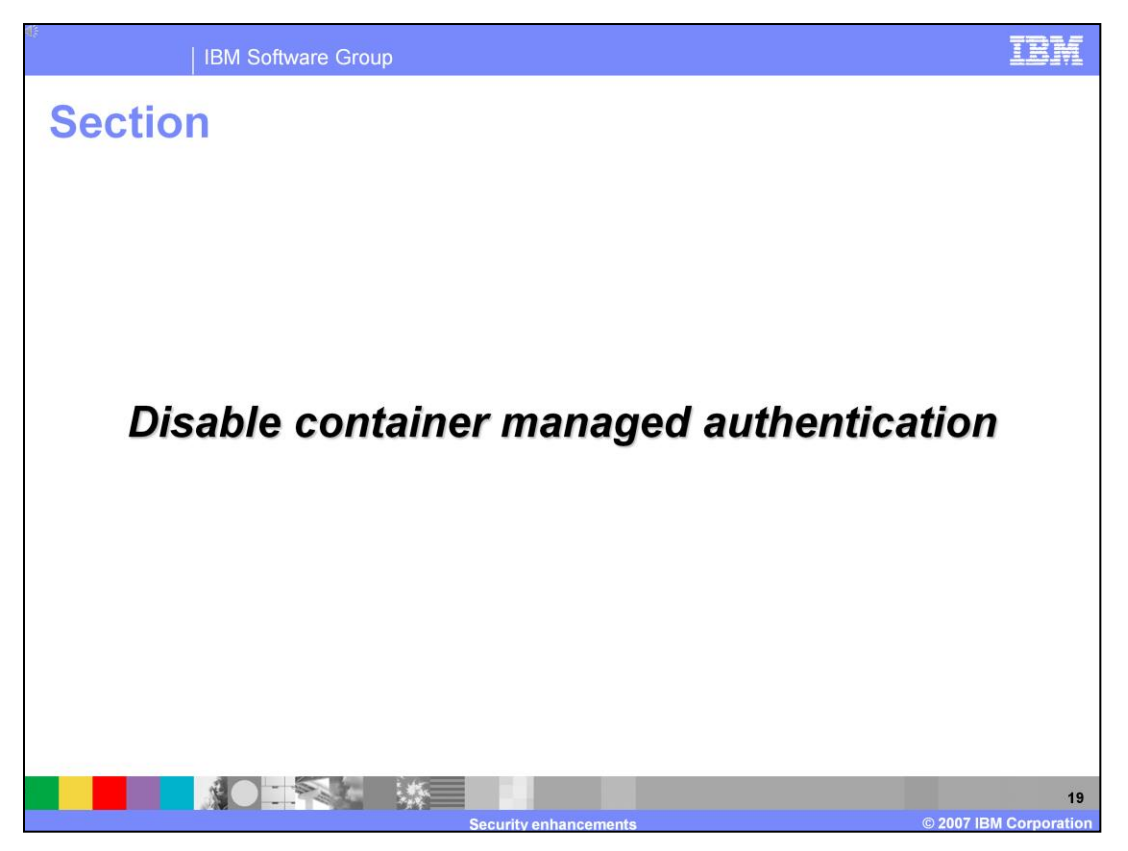

The next section covers the details on how to disable container based authentication for WebSphere Partner Gateway and WebSphere Application Server.

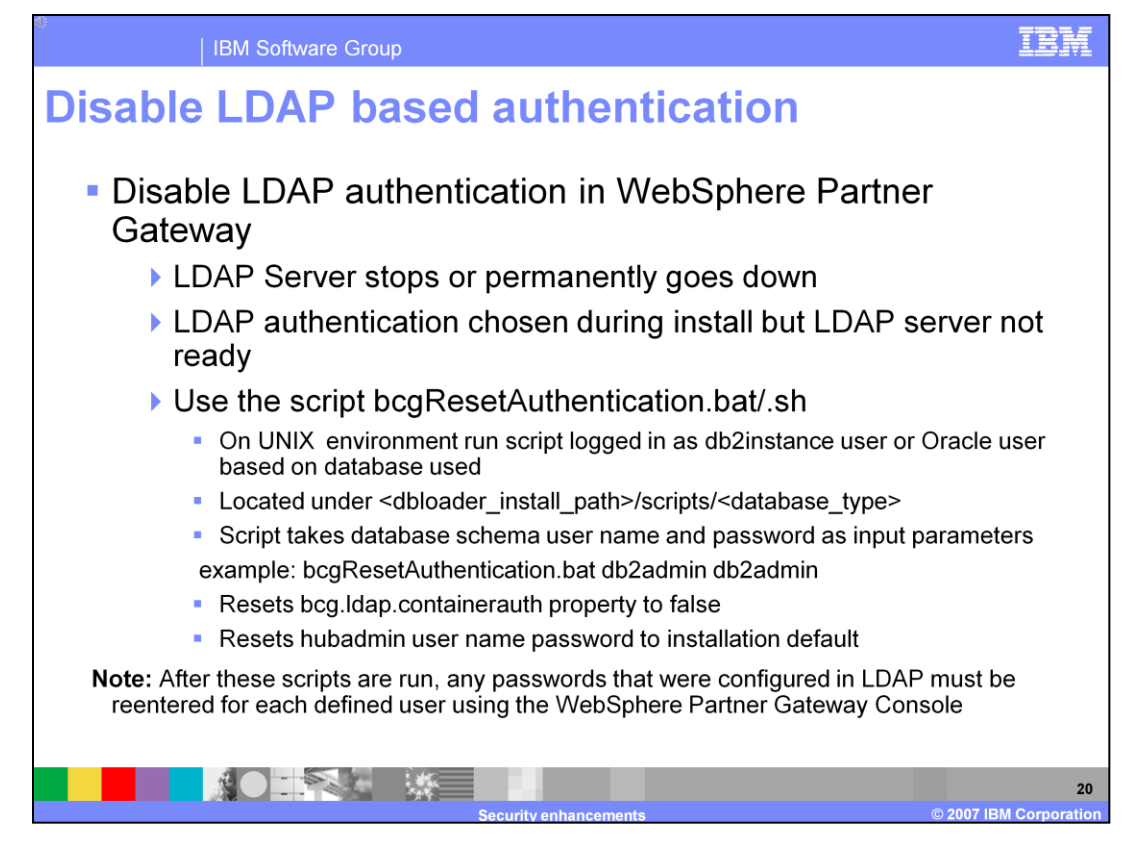

You might have to stop LDAP authentication under the following circumstances:

- The LDAP server stops or permanently goes down or container based authentication was chosen when installing WebSphere Partner Gateway but the LDAP server is not ready.
- To stop WebSphere Partner Gateway from using LDAP for accessing passwords and instead use the WebSphere Partner Gateway database to store passwords, run the bcgResetAuthentication.bat or bcgResetAuthentication.sh script located under your application database scripts.
- This script requires the database schema owner user name and password to connect to the WebSphere Partner Gateway database. If you are using a DB2 database, start the script from a DB2 command line. This script is located in the {*dbloader install location*}/scripts/{*database type*} directory. This script Sets the attribute bcg.ldap.containerauth to False and resets the hubadmin user name password to the installation default and the database is now used to store passwords.
- After these scripts are run, any passwords that were configured in LDAP must be reentered for each defined user using the WebSphere Partner Gateway Console.
- UNIX users who use DB2 must log in as the db2instance user and use the db2instance username and password to run the script. UNIX users who use Oracle must log in as the oracle user and use the username and password given at the time of installation to run the script.

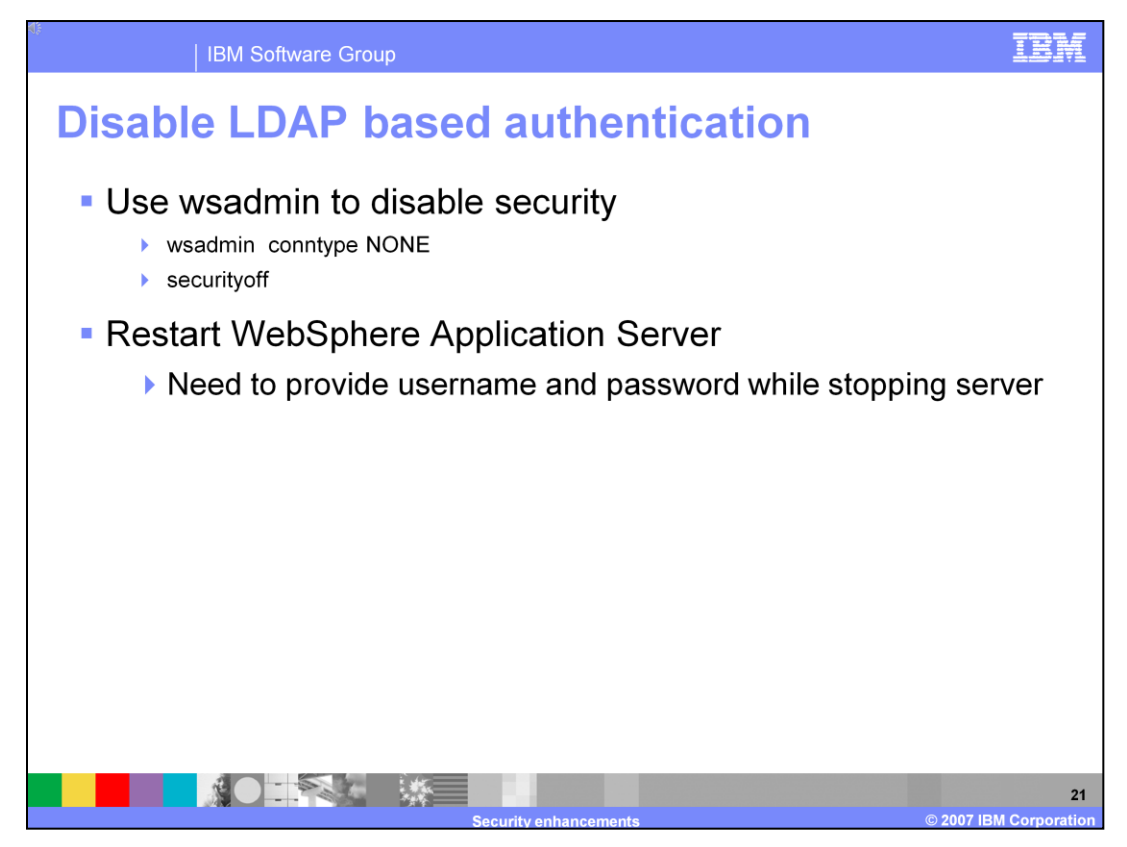

You can make use of the wsadmin scripting client to disable security for WebSphere Application Server. The server needs to be restarted in order for the changes to take effect.

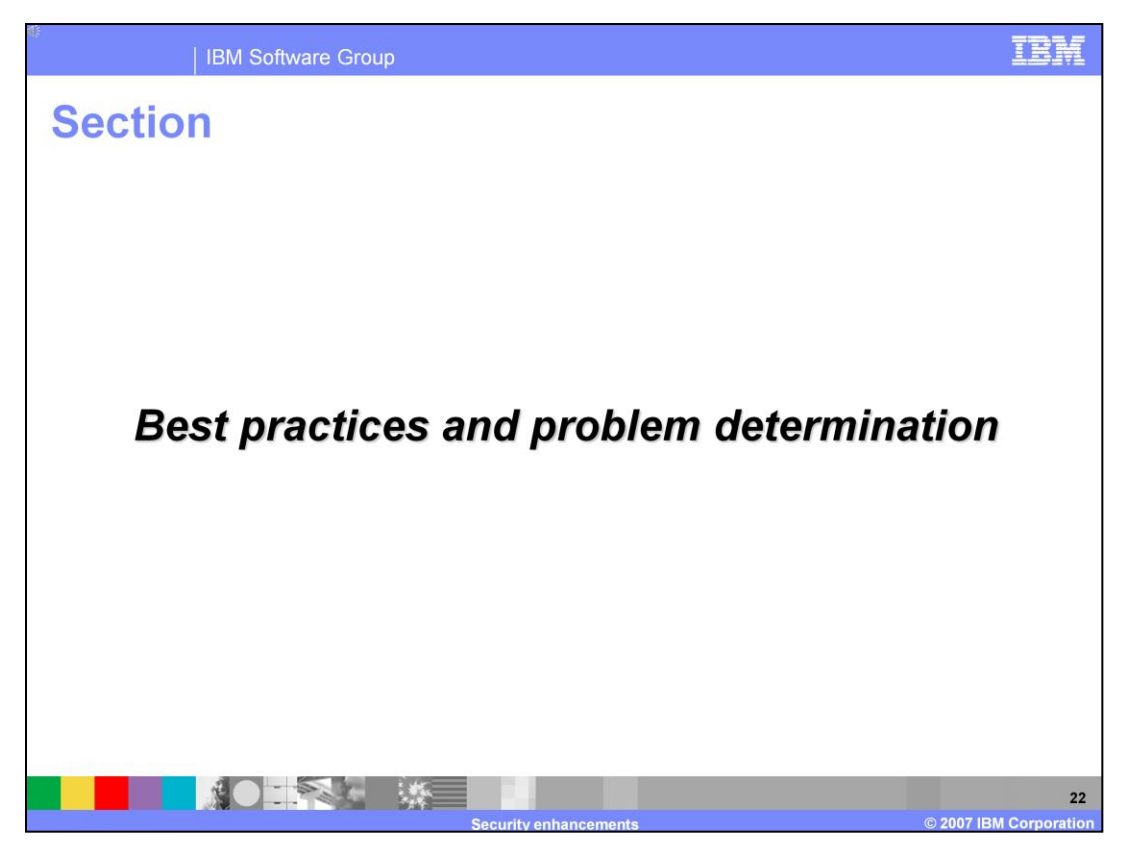

The next section covers the best practices and problem determination.

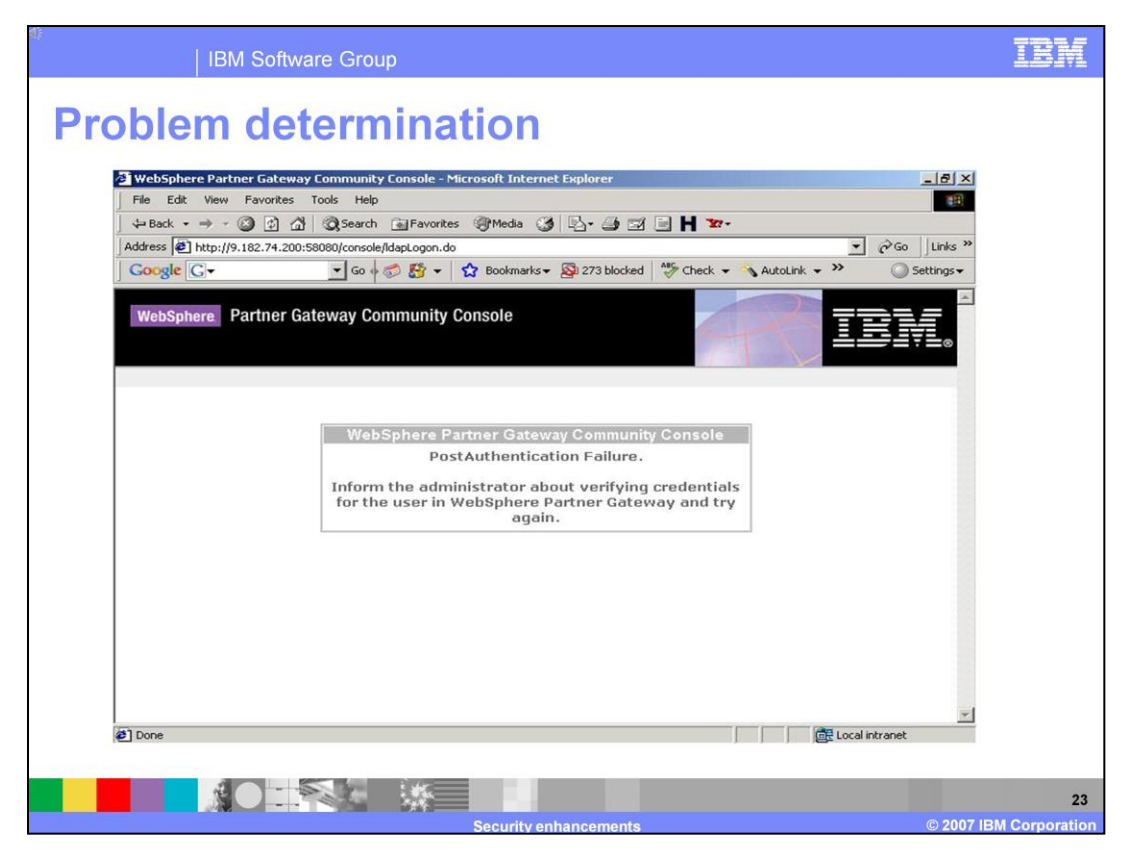

You would see the error shown in the screen capture shown in the slide if the LDAP authentication is successful, but the username is not present in WebSphere Partner Gateway. The solution is to disable LDAP authentication using the bcgResetAuthentication script provided with installation and then login into WebSphere Partner Gateway and create a user with the same name in the Tivoli LDAP server. Enable LDAP authentication on WebSphere Partner Gateway and login successfully.

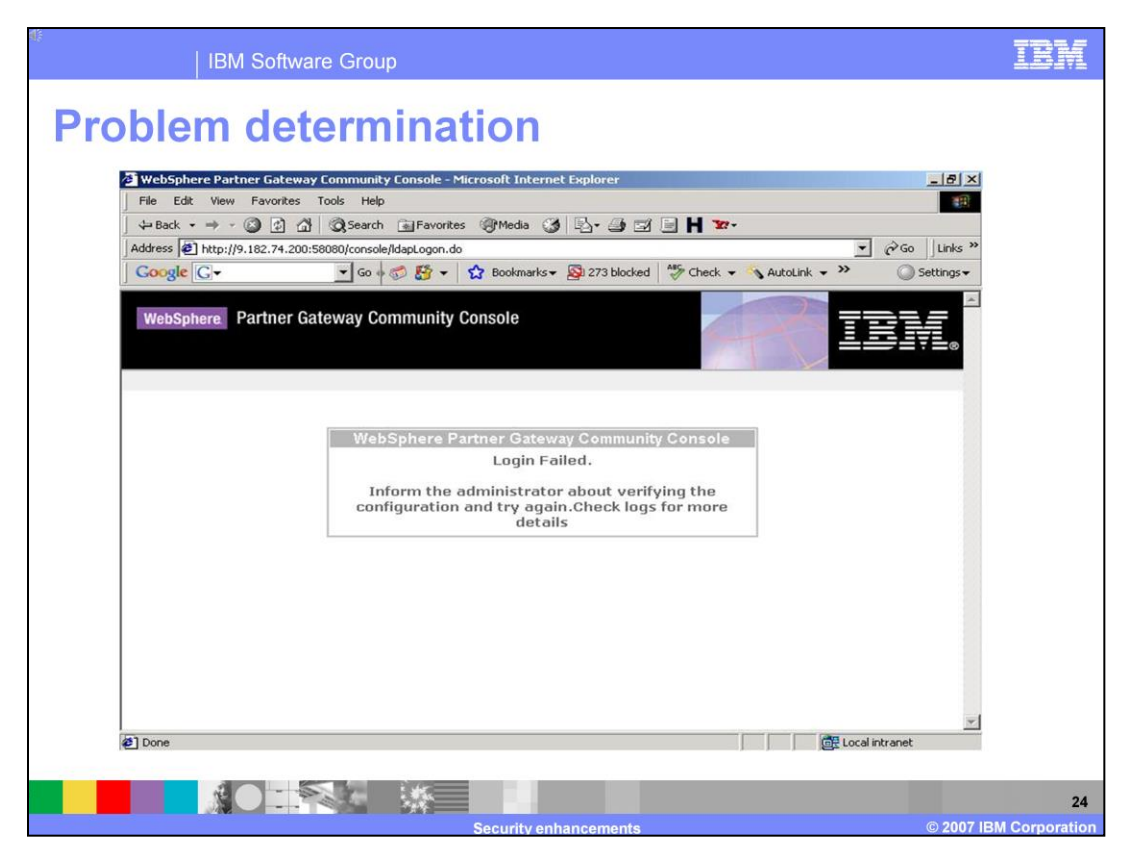

You would see the error shown in the screen capture shown in the slide if the LDAP server is stopped (or not started) or if the WebSphere Application Server Network Deployment is not configured for LDAP server. The solution is to check whether the LDAP server is up and check whether there are any connectivity issues between system hosting the WebSphere Partner Gateway and the system hosting the LDAP server. If the LDAP server is not stopped and if there are no connectivity issues, then WebSphere Application Server Network Deployment may not have been configured for security using LDAP. In that scenario, disable LDAP authentication using the bcgResetAuthentication script provided with installation and then configure the application server security to use LDAP user registry. Enable LDAP authentication on WebSphere Partner Gateway and login successfully

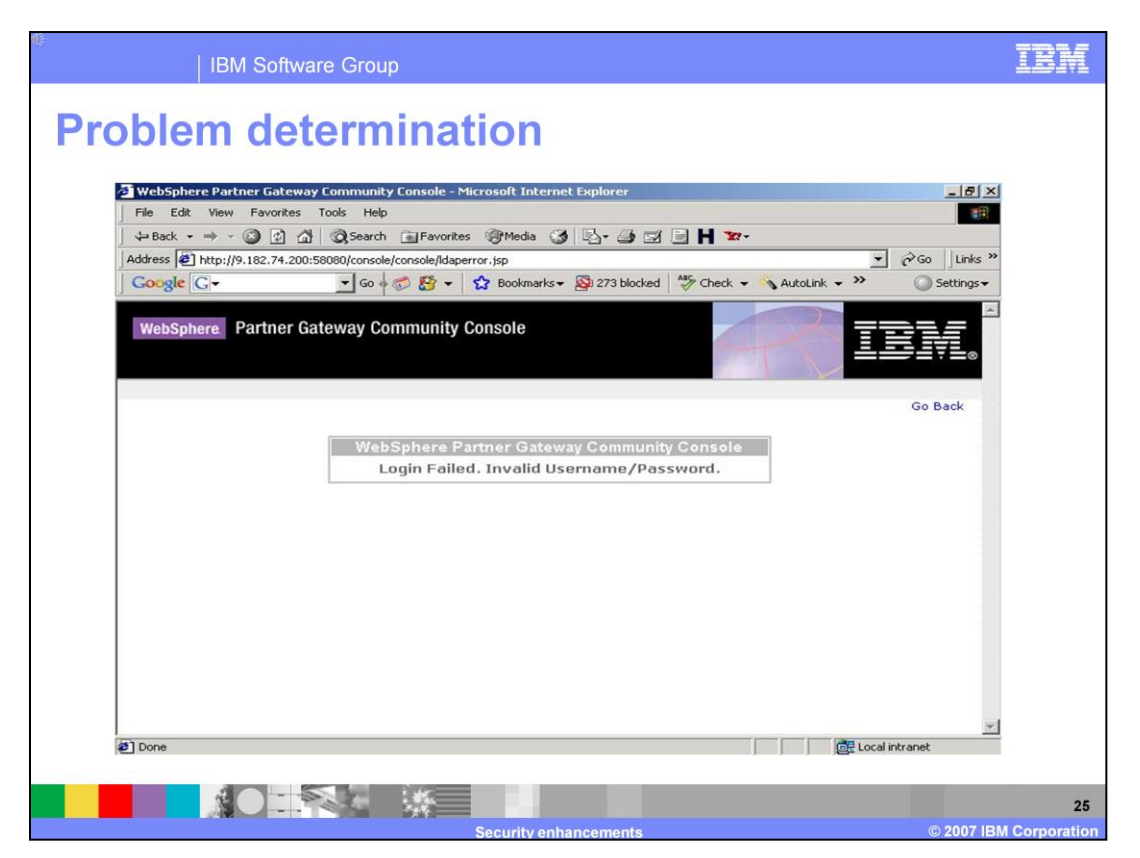

You would see the error shown in the screen capture shown in the slide if you provided a wrong username or password.

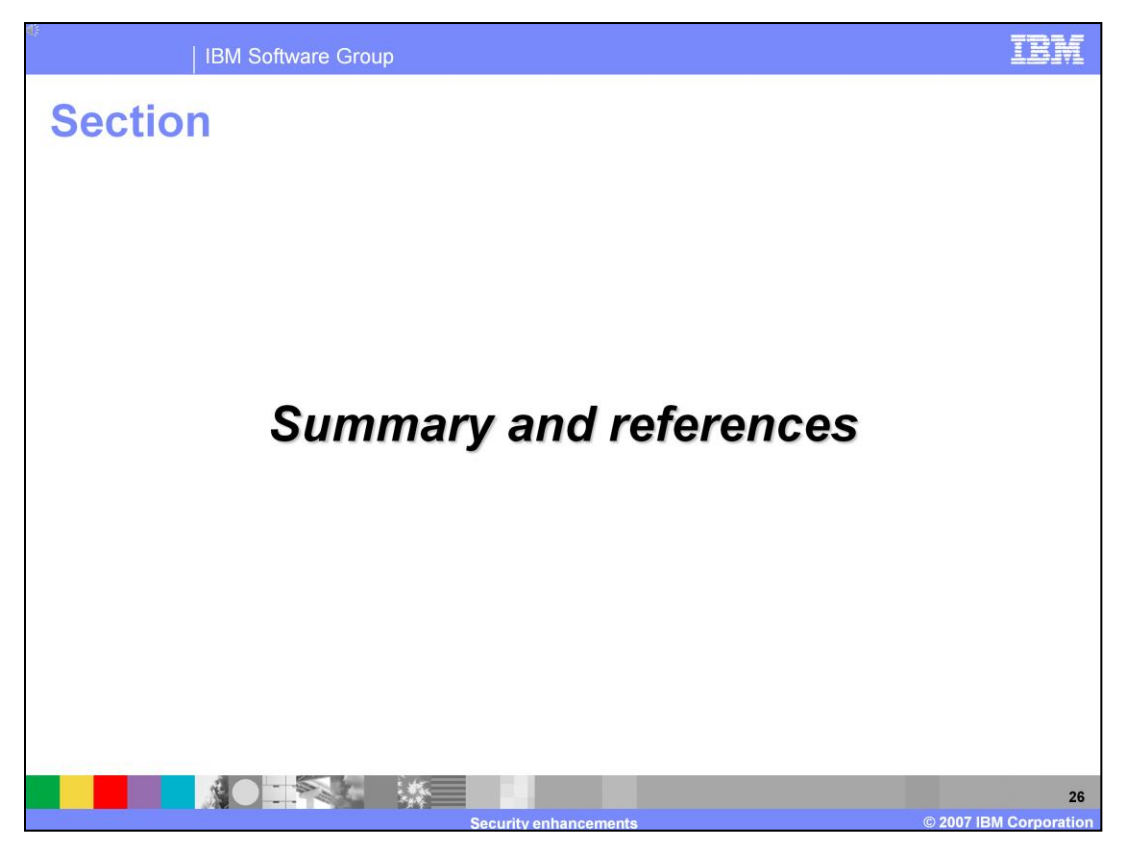

The next section provides the summary and references.

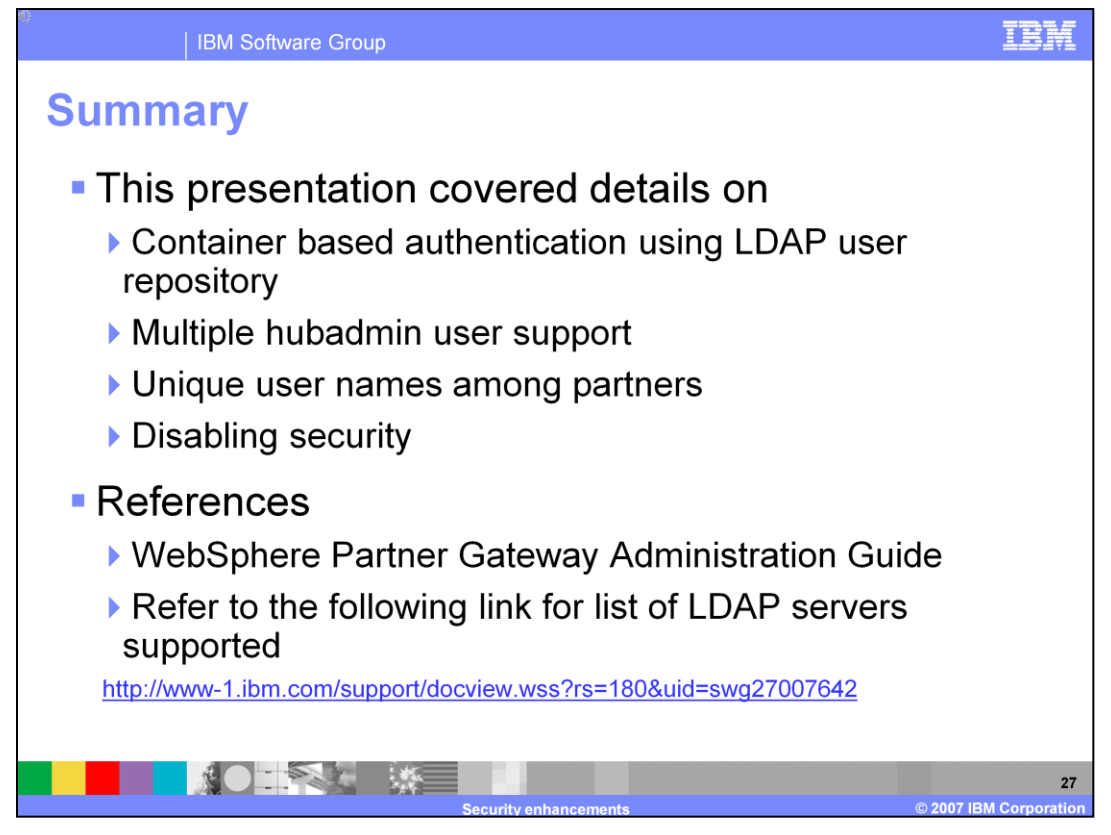

WebSphere Partner Gateway V6.1 supports the usage of LDAP user registry for authentication. Multiple hubadmin users can now be created and any user created for partners need to have unique user name. For a list of supported LDAP servers, refer to the link listed in the slide.

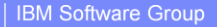

## **Trademarks, copyrights, and disclaimers**

The following terms are trademarks or registered trademarks of International Business Machines Corporation in the United States, other countries, or both:

WebSphere **IBM** 

UNIX is a registered trademark of The Open Group in the United States and other countries.

Product data has been reviewed for accuracy as of the date of initial publication. Product data is subject to change without notice. This document could include technical inaccuracies or typographical errors. IBM may make

Information is provided "AS IS" without warranty of any kind. THE INFORMATION PROVIDED IN THIS DOCUMENT IS DISTRIBUTED "AS IS" WITHOUT ANY WARRANTY. EITHER EXPRESS OR IMPLIED. IBM EXPRESSLY DISCLAIMS ANY WARRANTIES OF MERC

IBM makes no representations or warranties, express or implied, regarding non-IBM products and services.

The provision of the information contained herein is not intended to, and does not, grant any right or license under any IBM patents or copyrights. Inquiries regarding<br>patent or copyright licenses should be made, in writin

IBM Director of Licensing<br>IBM Corporation<br>North Castle Drive<br>Armonk, NY 10504-1785<br>U.S.A.

Performance is based on measurements and projections using standard IBM benchmarks in a controlled environment. All customer examples described are presented<br>as illustrations of how those customers have used IBM products a ratios stated here.

© Copyright International Business Machines Corporation 2007. All rights reserved.

Note to U.S. Government Users - Documentation related to restricted rights-Use, duplication or disclosure is subject to restrictions set forth in GSA ADP Schedule<br>Contract and IBM Corp.

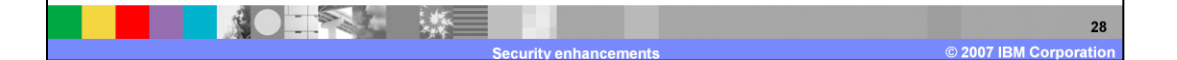

IRI